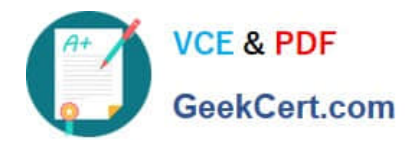

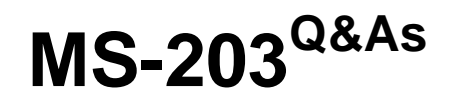

Microsoft 365 Messaging

# **Pass Microsoft MS-203 Exam with 100% Guarantee**

Free Download Real Questions & Answers **PDF** and **VCE** file from:

**https://www.geekcert.com/ms-203.html**

100% Passing Guarantee 100% Money Back Assurance

Following Questions and Answers are all new published by Microsoft Official Exam Center

**C** Instant Download After Purchase

- **83 100% Money Back Guarantee**
- 365 Days Free Update
- 800,000+ Satisfied Customers

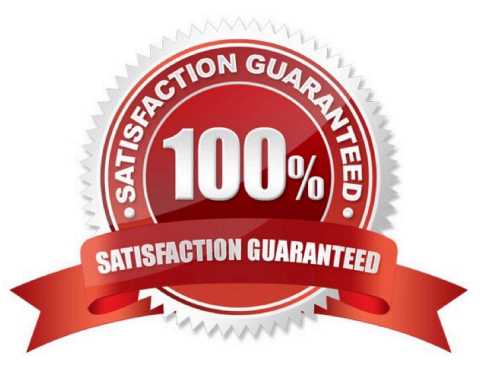

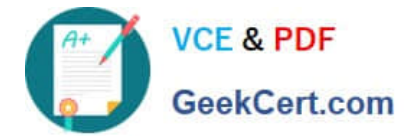

# **QUESTION 1**

Another administrator at contoso.com plans to deploy an SMTP smart host that uses an IP address of 131.107.2.200.

You need to prepare a solution to route all emails sent to users in the @contoso.com domain from your organization by using the SMTP host. The solution must have a status set to Off until the administrator deploys the smart host.

To complete this task, sign in to the Exchange admin center.

A. See explanation below.

- B. PlaceHolder
- C. PlaceHolder
- D. PlaceHolder

Correct Answer: A

1.

In the EAC, navigate to Mail flow > Send connectors, and then click Add +. This starts the New Send connector wizard.

2.

On the first page, enter the following information:

-Name: Enter a descriptive name for the Send connector, for example, Smart host to Internet.

-Type: Select a descriptive value. For example, Internet or Custom.

When you\\'re finished, click Next.

3.

On the next page, select Route mail through smart hosts, and then click Add +. In the Add smart host dialog box that appears, identify the smart host by using one of the following values:

-IP address: For example, 192.168.3.2.

 -Fully qualified domain name (FQDN): For example, securitydevice01.contoso.com. Note that the Exchange source servers for the Send connector must be able to resolve the smart host in DNS by using this FQDN.

When you\\'re finished, click Save.

4.

You can enter multiple smart hosts by repeating Step 3. When you\\'re finished, click Next.

5.

On the next page, in the Route mail through smart hosts section, select the authentication method that\\'s required by the smart host. Valid values are:

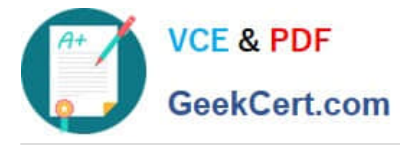

6.

When you\\'re finished, click Next.

7.

On the next page, in the Address space section, click Add +. In the Add domain dialog box that appears, enter the following information:

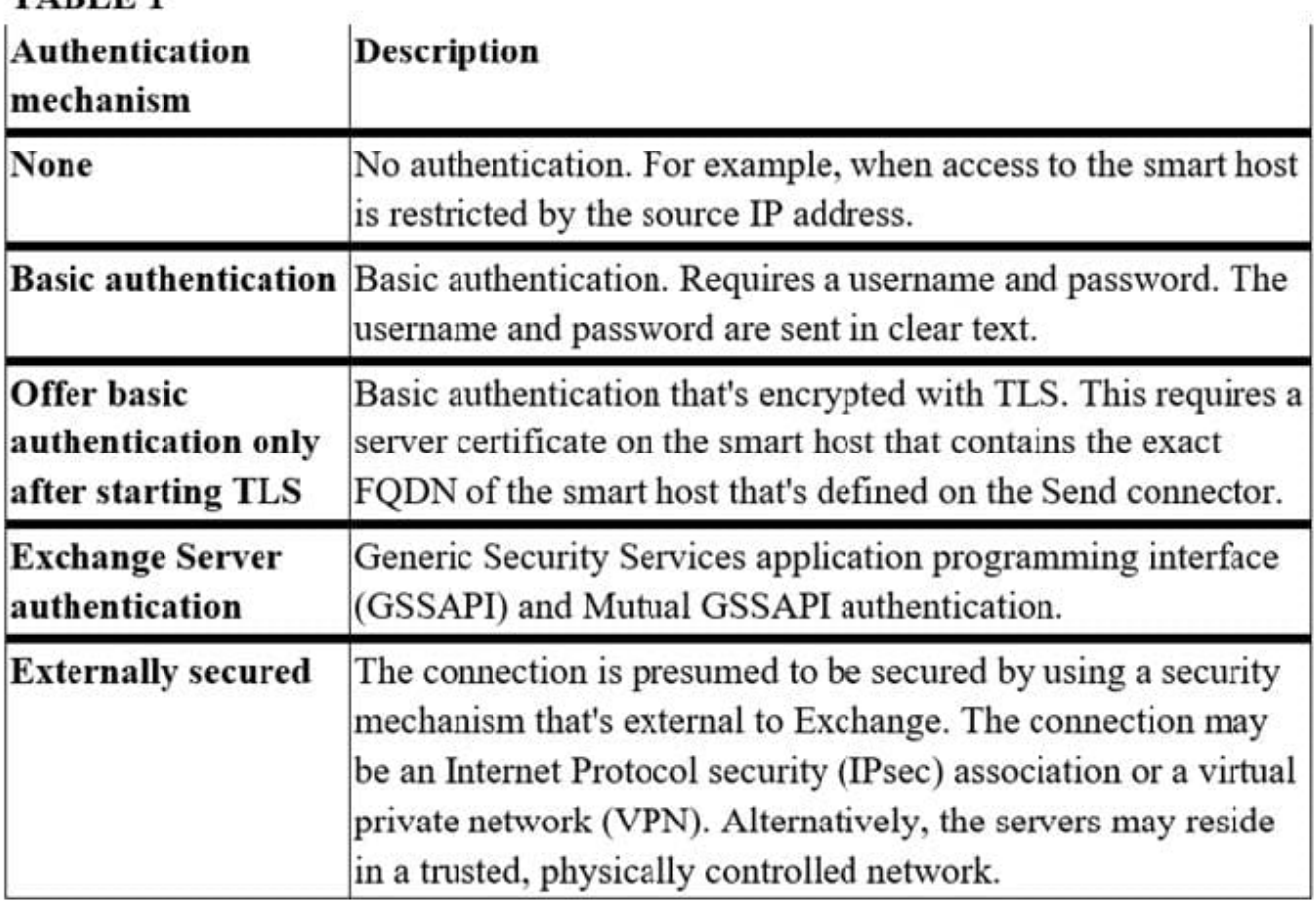

**TARLE 1** 

-Type: Verify SMTP is entered.

 -Fully Qualified Domain Name (FQDN): Enter an asterisk (\*) to indicate the Send connector applies to messages addressed to all external domains. Alternatively, you can enter a specific external domain (for example, contoso.com), or a domain and all subdomains (for example, \*.contoso.com).

 -Cost: Verify 1 is entered. A lower value indicates a more preferred route for the domains you specified. When you\\'re finished, click Save.

8. Back on the previous page, the Scoped send connector setting is important if your organization has Exchange servers installed in multiple Active Directory sites:

 -If you don\\'t select Scoped send connector, the connector is usable by all transport servers (Exchange 2013 or later Mailbox servers and Exchange 2010 Hub Transport servers) in the entire Active Directory forest. This is the default value.

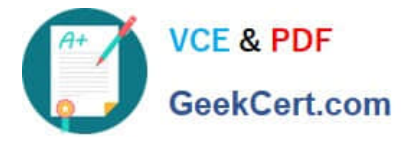

 -If you select Scoped send connector, the connector is only usable by other transport servers in the same Active Directory site.

When you\\'re finished, click Next.

9. On the next page, in the Source server section, click Add +. In the Select a Server dialog box that appears, select one or more Mailbox servers that you want to use to send outbound mail to the smart host. If you have multiple Mailbox servers in your environment, select the ones that can route mail to the smart host. If you have only one Mailbox server, select that one. After you\\'ve selected at least one Mailbox server, click Add, click OK, and then click Finish.

After you create the Send connector, it appears in the Send connector list.

From the Send connector list, you can turn the connector on or off.

Reference: https://docs.microsoft.com/en-us/exchange/mail-flow/connectors/outbound-smart-hostrouting?view=exchserver-2019#how-do-you-know-this-worked

# **QUESTION 2**

You need to resolve the issue for the customer service department users. What should you modify?

- A. a transport rule
- B. the Send connector to the Internet
- C. the tarpit interval
- D. the global throttling policy

Correct Answer: D

#### **QUESTION 3**

You have a Microsoft 365 subscription that contains a sensitivity label named Confidential and a data loss prevention (DLP) policy named Policy1. Policy1 contains a rule named Rule1. Policy1 is applied to the Exchange email location. Rule1 is configured as shown in the following table.

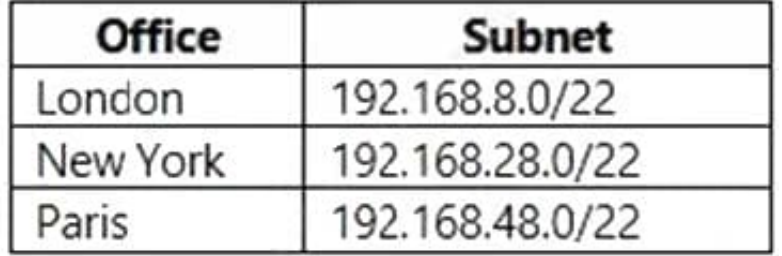

You need to ensure that when a user applies the Confidential sensitivity label to an email and sends the email to an external recipient, the message is forwarded to the user\'s manager for approval. What should you do?

A. Modify the protection settings of the Confidential sensitivity label.

B. Add a user override to Rule1.

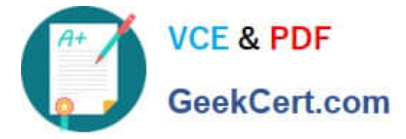

C. Add an action to Rule1.

D. Modify the policy settings of the Confidential sensitivity label policy.

Correct Answer: C

Data loss prevention (DLP) helps you prevent the unintentional or accidental sharing of sensitive information.

DLP examines email messages and files for sensitive information, like a credit card number. Using DLP you can detect sensitive information, and take action.

When editing a rule within a DLP policy, you can change:

1.

The actions that are taken, such as restricting access to the content.

2.

Etc.

Actions included in the DLP policy tips: Forward the message for approval to sender\\'s manager.

Reference: https://docs.microsoft.com/en-us/microsoft-365/compliance/dlp-policy-reference https://docs.microsoft.com/en-us/microsoft-365/compliance/dlp-policy-tips-reference

# **QUESTION 4**

Note: This question is part of a series of questions that present the same scenario. Each question in the series contains a unique solution that might meet the stated goals. Some question sets might have more than one correct solution, while

others might not have a correct solution.

After you answer a question in this section, you will NOT be able to return to it. As a result, these questions will not appear in the review screen.

You have a Microsoft Exchange Online tenant that contains the following email domains:

1.

Adatum.com

2.

Contoso.com

3.

Fabrikam.com

When external recipients receive email messages from the users in the tenant, all the messages are delivered by using the @contoso.com email domain.

You need to ensure that the users send email by using the @fabrikam.com email domain.

[MS-203 VCE Dumps](https://www.geekcert.com/ms-203.html) | [MS-203 Practice Test](https://www.geekcert.com/ms-203.html) | [MS-203 Braindumps](https://www.geekcert.com/ms-203.html) 5 / 7

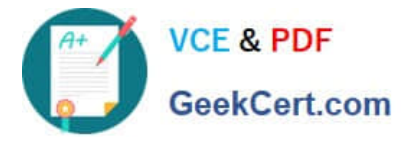

Solution: From the Exchange Management Shell, you run Set-Mailbox cmdlet. Does this meet the goal?

A. Yes

B. No

Correct Answer: B

Set-Mailbox -PrimarySmtpAddress

Reference: https://docs.microsoft.com/en-us/powershell/module/exchange/set-mailbox?view=exchange-ps

# **QUESTION 5**

# DRAG DROP

Your network contains an Active Directory domain and an Azure Active Directory (Azure AD) tenant in a hybrid deployment.

You implement a Microsoft Exchange Online tenant.

You plan to deploy a new on-premises app named App1 to a Windows server. The solution must meet the following requirements:

1.

Use an Active Directory user account named App1service as a service account.

2.

Be able to receive email requests by using an email address of app1@contoso.com.

3.

Use App1service to sign in to the mailbox of App1 to view the requests.

In the domain, you create App1service.

Which three actions should you perform in sequence? To answer, move the appropriate actions from the list of actions to the answer area and arrange them in the correct order.

Select and Place:

**Answer Area** 

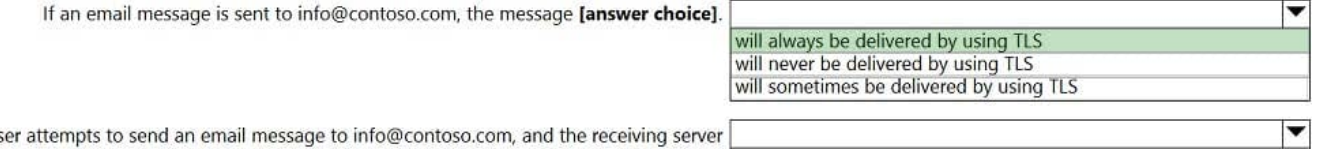

If a us does not have a certificate that contains the name contoso.com, [answer choice].

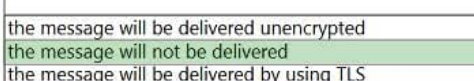

Correct Answer:

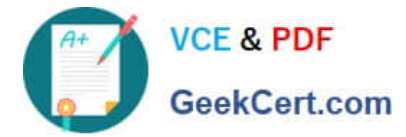

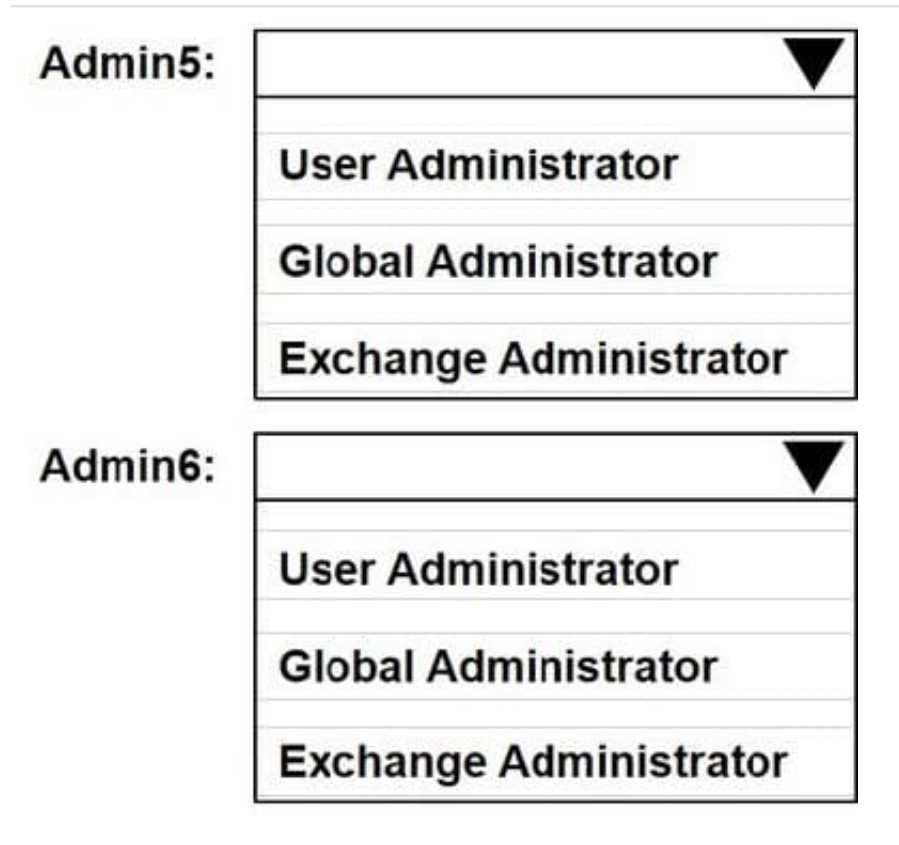

[MS-203 VCE Dumps](https://www.geekcert.com/ms-203.html) [MS-203 Practice Test](https://www.geekcert.com/ms-203.html) [MS-203 Braindumps](https://www.geekcert.com/ms-203.html)